# **ИНСТРУКЦИЯ ПО ЭКСПЛУАТАЦИИ ДИФФЕРЕНЦИАЛЬНЫЙ МАНОМЕТР И РАСХОДОМЕР**

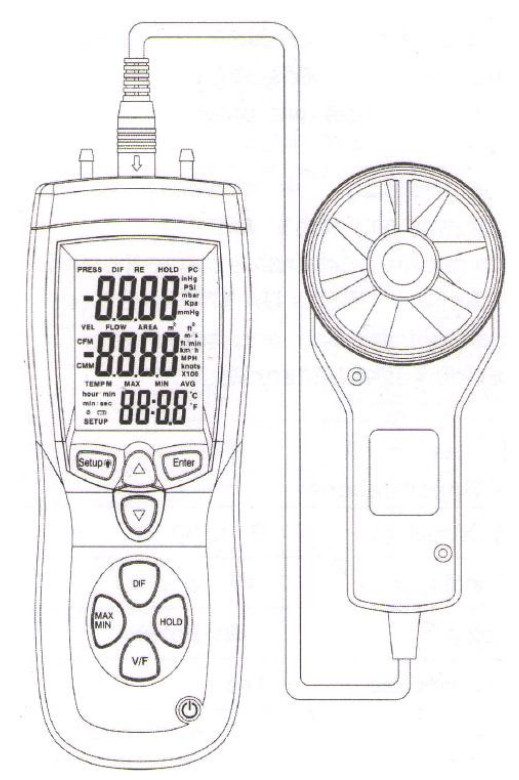

www.rusgeocom.ru

Данное устройство осуществляет измерение дифференциального /манометрического давления, скорости, объемного расхода и температуры воздуха. Кроме того, предусмотрен режим фиксации данных на экране прибора (Data Hold), режим автоматического выключения питания и USB разъем для передачи данных на персональный компьютер и последующей обработки с помощью программного обеспечения. Аккуратная эксплуатация прибора служит гарантией его длительной и надежной работы.

## **Технические особенности**

- 1. Большой ЖК-экран с подсветкой.
- 2. Часы и замер максимальных, минимальных и средних значений (МАХ, MIN, AVG) с временными метками.
- 3. Функция установки нуля и режим измерения дифференциального давления (DIF).
- 4. Отображение показаний давления, скорости, объемного расхода и температуры воздуха.
- 5. Выбор размеров площади измерения (до 8 вариантов).
- 6. Разъем USB для интерфейсного контроллера UART.
- 7. Индикатор низкого заряда батареи, режим автоматического выключения питания (**режим ожидания**) для увеличения срока службы батареи.

## **Характеристики**

1. Основные характеристики

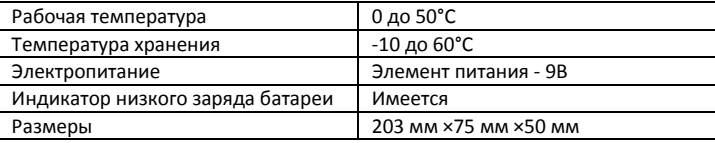

2. Характеристики манометра

| Точность                  | $\pm 0.3\%$ FSO (25°C)       |          |           |  |
|---------------------------|------------------------------|----------|-----------|--|
| Воспроизводимость         | ±0,2%(макс. ±0,5% FSO)       |          |           |  |
| Линейность/Гистерезис     | ±0,29% FSO                   |          |           |  |
| Диапазон давлений         | +2 фунта/дюйм <sup>2</sup>   |          |           |  |
| Максимальное давление     | 10 фунтов/дюйм               |          |           |  |
| Быстродействие            | 0,5 сек, стандартно          |          |           |  |
| Индикатор перегрузки      | Err.1 (в режиме DIF - Err.3) |          |           |  |
| Индикатор низкой нагрузки | Err.2 (в режиме DIF - Err.4) |          |           |  |
| Единицы измерения         | Единицы                      | Диапазон | Eд.       |  |
|                           |                              |          | измерения |  |
|                           | фунт/дюйм <sup>2</sup>       | 2        | 0,001     |  |
|                           | мбар                         | 137,8    | 0,1       |  |
|                           | кПа                          | 13,78    | 0,01      |  |
|                           | дюйм рт. ст.                 | 4,072    | 0,001     |  |
|                           | MM DT. CT.                   | 103,4    | 0,1       |  |

# 3. Характеристики анемометра

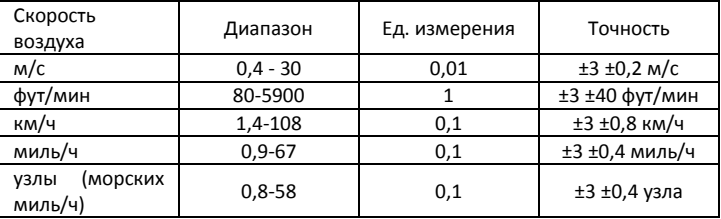

# 4. Характеристики расходомера

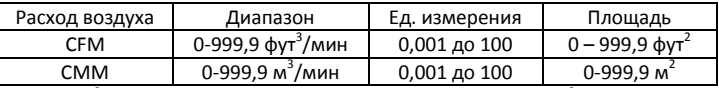

СЕМ (фут<sup>3</sup>/мин) = скорость воздуха (фут/мин) × площадь (фут<sup>2</sup>)

СММ (м<sup>3</sup>/мин) = скорость воздуха (м/с)×площадь (м<sup>2</sup>) × 60

CFM: кубические футы в минуту

СММ: кубические метры в минуту

5. Характеристики термометра

|        | Диапазон | Ед. измерения | Точность |
|--------|----------|---------------|----------|
| $\sim$ | ) – 50   |               |          |
|        | 32-122   | U, L          | ے کہ     |

#### **Кнопки управления**

- 1. Нажать кнопку  $\langle 0 \rangle$  для включения или выключения прибора.
- 2. Нажать кнопку , чтобы выбрать режим измерения максимальных, минимальных и средних значений. Для выхода из режима **MAX/MIN/AVG** нажать и удерживать кнопку (,) в течение 3 секунд, чтобы перейти в стандартный режим измерений.
- 3. Нажать кнопку для входа в режим дифференциального измерения (DIF) давления в режиме **MAX/MIN/AVG**. Нажать кнопку для отображения максимального, минимального и среднего значений давления, скорости или объемного расхода воздуха, его температуры.
- 4. Нажать кнопку **, чтобы зафиксировать показания на экране прибора** или выключить данный режим.
- 5. Нажать кнопку /vF), чтобы вывести номер текущей площади измерений, нажать кнопку  $\sqrt{v_F}$  повторно, чтобы вывести показания объемного расхода воздуха, нажать кнопку /vF в третий раз, на экране отображается скорость воздуха.
- 6. Нажать кнопку для включения подсветки. Нажать кнопку повторно, чтобы выключить подсветку. Нажать и удерживать указанную кнопку в течение 3 секунд для входа или выхода из режима настроек Setup (см. «Изменение настроек»).
- 7. Нажать кнопку для изменения единицы измерения давления. В режиме настроек Setup нажать кнопку **[А** ] для перехода в меню и выбора настройки, которую требуется изменить. Нажать кнопку чтобы увеличить значение, выводимое на экран.
- 8. Нажать кнопку  $\sqrt{ }$  для изменения единицы измерения скорости или объемного расхода воздуха. В режиме настроек Setup нажать указанную кнопку для перехода в меню и выбора настройки, которую

требуется изменить. Нажать кнопку  $\sqrt{ }$  для снижения значения, выводимого на экран.

9. Нажать кнопку Enter , чтобы войти в режим настроек Setup. Нажать указанную кнопку повторно, чтобы сохранить выбранную настройку в памяти прибора.

## **Экран прибора**

- 1. Индикатор измерения манометрического/ дифференциального давления
- 2. Режим дифференциальных измерений DIF
- 3. Индикатор режима MAX/MIN/AVG
- 4. Режим «Data Hold»
- 5. Единицы давления
- 6. Единицы площади
- 7. Единицы скорости
- 8. Множитель
- 9. Отображение **МАХ, MIN, AVG**
- 10. Единицы температуры
- 11. Отображение показаний температуры (третий экран показаний)
- 12. Низкий заряд батареи. Заменить элементы питания
- 13. Индикация меню настроек
- 14. Индикатор автоматического выключения питания
- 15. Экран **мин : сек**, **часы : мин**
- 16. Индикатор измерения температуры
- 17. Единицы объемного расхода воздуха
- 18. Отображение показаний скорости, площади или объемного расхода (второй экран показаний)
- 19. Индикатор площади, измерения скорости или объемного расхода
- 20. Отображение показаний давления (первый экран показаний)

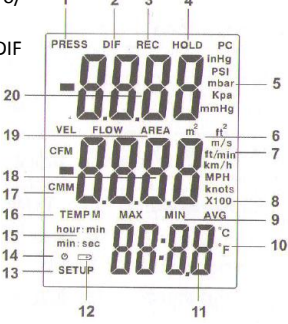

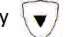

#### **Изменение настроек**

В режиме настроек можно изменить площадь, режим ожидания и единицу измерения температуры. Прибор сохраняет настройки в памяти.

#### **Режимы настроек**

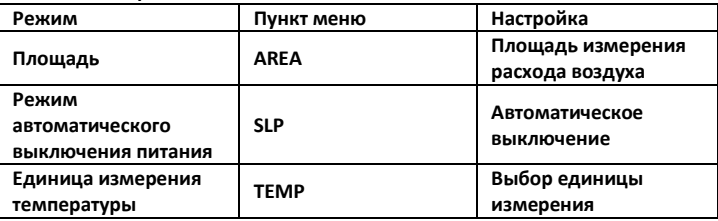

#### **Запуск и выключение режима настроек**

Если прибор работает в режиме настроек, на экране отображается надпись «**SETUP**».

Нажать кнопку Setup + на 3 секунды, чтобы запустить или выключить режим настроек.

#### **Изменение в режиме настроек**

- 1. Нажать кнопку  $\bigcap_{i=1}^{\infty}$  или  $\bigcup_{i=1}^{\infty}$ , чтобы выбрать настройку, которую требуется изменить.
- 2. Нажать кнопку *Enter*, чтобы подтвердить сделанный выбор.
- 3. Нажать кнопку  $\bigcap_{i=1}^{\infty}$  или  $\bigtriangledown_{i}$ , чтобы выбрать значение соответствующей настройки.
- 4. Нажать кнопку **Enter** , чтобы сохранить новую настройку в памяти прибора.

Замечание: режим настроек **SETUP** выключается в режиме **MAX/MIN/AVG**.

# **Выбор площади**

- 1. Если прибор работает в режиме настроек, необходимо нажать кнопку или  $\sqrt{\phantom{a}}$ для выбора вариантов площади измерения.
- 2. Нажать кнопку **Enter** . На втором экране отображается номер площади и единицы измерения. На третьем экране отображается текущий номер площади, который можно изменить (по порядку от 1 до 8).
- 3. Нажать кнопку  $\left(\blacktriangle\right)$  или  $\left(\blacktriangledown\right)$ , чтобы выбрать площадь и единицу измерения.
- 4. Нажать кнопку Enter для вывода номера площади в мигающем режиме.
- 5. Нажать кнопку **А** или  $\nabla$  для изменения мигающей цифры в диапазоне значений от 0 до 9.
- $6.$  Нажать кнопку  $\overline{DE}$ , чтобы включить режим мигания другой цифры и нажать кнопку  $\bigcap$ или  $\bigcap$  для ее изменения по порядку – справа налево.
- 7. Нажать кнопку Enter для сохранения настроек в памяти прибора.

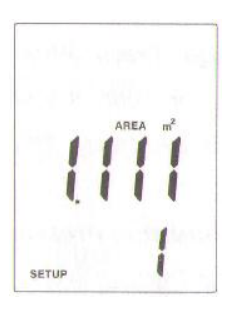

#### **Режим автоматического выключения питания**

Режим ожидания включен по умолчанию. То есть, прибор автоматически выключается через 20 минут после последнего измерения. При переходе в режим настроек на экране отображается надпись **SETUP**. Нажать кнопку или  $\nabla$  для перехода в меню «**SLP**». Нажать кнопку Enter , на экране отображается «**On**» (Включено) или «**OFF**» (Выключено). Нажать кнопку  $\overline{u}$ или  $\overline{v}/\overline{u}$ до появления требуемой настройки на экране прибора. Нажать кнопку Enter для сохранения новой настройки в памяти прибора. «**On**» (режим ожидания включен), «**OFF**» (режим ожидания выключен).

# **Единица измерения температуры**

В режиме настроек нажать кнопку  $\blacktriangle$  или  $\blacktriangledown$ , чтобы перейти в режим «**ТЕМР**». Нажать кнопку Enter , на экране отображается единица измерения «<sup>•</sup>С» или «<sup>•</sup>**F**». Нажать кнопку (А) или  $\overline{\mathbf{v}}$ , чтобы выбрать требуемую единицу измерения температуры. Нажать кнопку **Enter** для сохранения новой настройки в памяти прибора.

#### **Единица измерения давления**

На первом экране отображается значения давления. Прибор позволяет измерять манометрическое/дифференциальное давление в диапазоне ±5 фунтов/дюйм<sup>2</sup>. Также можно выбрать единицы измерения: фунт/дюйм<sup>2</sup>, бар, мбар, кПа, дюйм рт.ст., мм рт. ст.

#### **Настройка нуля и поправка**

Перед началом работы, до подключения измерительных принадлежностей к прибору необходимо нажать и удерживать кнопку **HOLD** в течение 3 секунд, чтобы выставить нуль. На экране прибора отображаются значения «**0000**» справа налево.

#### **Режим DIF**

Для измерения относительного значения следует нажать кнопку **DIF**. В этом случае результат измерения будет представлять собой разницу между текущим значением и значением, которое было отображено на экране в момент нажатия кнопки **DIF**.

## **Коды неисправностей**

На экране появится сообщение об ошибке, если внутренняя диагностическая проверка не выполнена. В этом случае все кнопки блокируются.

- 1. **Err.1**: давление превышает максимально установленную величину
- 2. **Err.2**: давление ниже минимально установленной величины
- 3. **Err.3:** в режиме DIF дифференциальное давление превышает максимально установленную величину
- 4. **Err.4:** в режиме DIF дифференциальное давление ниже минимально установленной величины.

# **Измерение скорости и объемного расхода воздуха (CFM/CMM)**

На втором экране отображается скорость и объемный расход воздуха. Для измерения скорости воздуха можно выбрать следующие единицы измерения: м/с, фут/мин, км/ч, миль/ч, узлы. Существует два режима измерения: CFM, CMM.

## **Отображение скорости воздуха**

- 1. Подключить датчик к входному разъему на верхней стороне прибора.
- 2. Нажать кнопку  $\sqrt{v}$ , чтобы выбрать требуемую единицу измерения скорости воздуха.
- 3. Установить датчик в поток воздуха, сориентировать его по потоку (см. рис. ниже).
- 4. Проверить показания скорости воздуха на экране прибора.

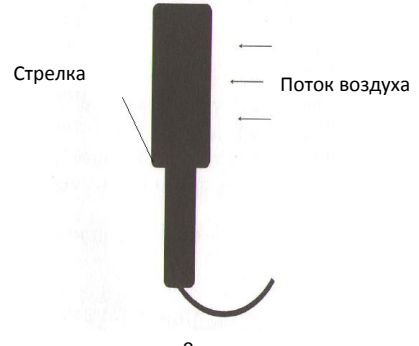

9

# www.rusgeocom.ru

### **Отображение объемного расхода воздуха**

- 1. Нажать кнопку <sub>/vE</sub> , чтобы показать номер текущей площади измерения.
- 2. Нажать кнопку  $\blacktriangle$  или  $\blacktriangledown$ , чтобы выбрать номер площади и единицу измерения расхода.
- 3. Нажать кнопку  $\sqrt{v_F}$  повторно, чтобы отобразить расход воздуха.
- 4. Если требуется изменить номер площади после выполнения этапа 2, необходимо нажать удерживать кнопку Setup B течение 3 секунд. включается режим настройки. Нажать кнопку **Enter** для вывода номера площади в мигающем режиме. Нажать кнопку  $\blacktriangle$  или  $\blacktriangledown$  для изменения мигающей цифры в диапазоне значений от 0 до 9. Нажать кнопку **РГ** , чтобы включить режим мигания другой цифры и нажать кнопку  $\bigcap$  или  $\bigvee$  для ее изменения по порядку – справа налево. Нажать кнопку **Enter** для отображения расхода воздуха.

#### **Замечание.**

На экране отображается **Err.1**, если значение скорости или расхода воздуха превышает максимально допустимое значение.

При измерении в режиме MIN, MAX, AVG значение расхода воздуха на первом экране отображается в формате «2,5-4», то есть расход воздуха составляет 2,5 $\times$ 10<sup>4</sup>.

#### **Отображение температуры**

Подключить датчик к входному разъему на верхней стороне прибора. Расположить датчик вдоль потока воздуха. На третьем экране отображается значение измеренной температуры. Если требуется изменить единицу измерения температуры, необходимо нажать кнопку

Setup ₹ на 3 секунды, чтобы запустить режим настроек (см. «Изменение настроек»).

#### **Замечание.**

На экране отображается «----», если термопара не подключена. На экране отображается **Err.1** , если измеренная температура превышает максимально установленное значение.

На экране отображается **Err.2**, если измеренная температура ниже минимально установленного значения.

## **Фиксация и отображение показаний**

- 1. Нажать кнопку (км), чтобы зафиксировать показания на экране. Отображается индикатор **HOLD**.
- 2. Нажать кнопку <sub>вы</sub> повторно, чтобы выключить режим HOLD.

## **Отображение MIN, MAX и AVG показаний**

- 1. Нажать кнопку (,, чтобы переключиться между режимами: максимальные (MAX), минимальные (MIN) и средние (AVG) показания. На экран выводится продолжительность включения режима MAX/MIN/AVG или время, фиксирующее момент появления минимального или максимального значения в процессе измерения (временная метка).
- 2. Нажать кнопку  $\boxed{\mathsf{p}_{\mathsf{F}}}$ , чтобы вывести максимальное, минимальное и среднее значение давления, скорости или объемного расхода, температуры воздуха.
- 3. Нажать и удерживать кнопку (,, в течение 3 секунд, чтобы выйти из режима MAX/MIN/AVG.

#### **Замена элементов питания**

- 1. Выключить прибор.
- 2. Открутить винт крепления и снять крышку батарейного отсека.
- 3. Заменить элемент питания 9В.
- 4. Установить крышку батарейного отсека на место и затянуть винт крепления.

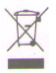